# **SQL Server Set Access Mode Action**

[Automise Professional Edition]

The SQL Server Set Access Mode action enables you to change the access mode of a database.

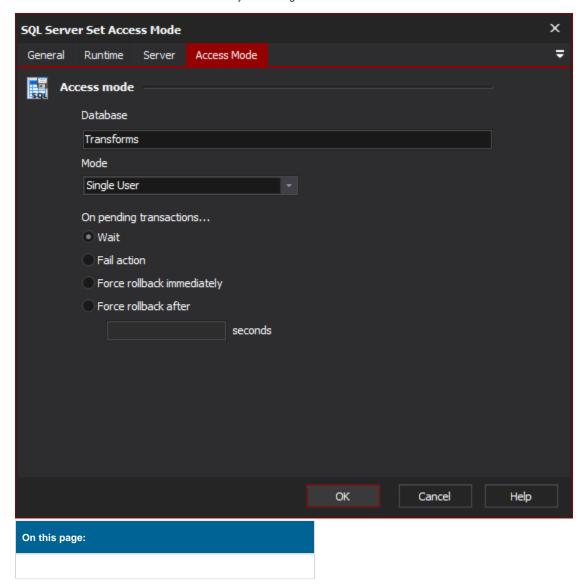

## Server

# **SQL Server**

#### Server

Specify the MS SQL Server to use. Clicking "View List" will attempt to locate any SQL Servers on the network.

## Security

## Use integrated security

Use Windows Authentication mode for login. This requires that the user running the Automise project has access to the SQL server and instance in question.

## Username

The username to use for connecting to the SQL server.

### **Password**

The password to use for connecting to the SQL server

## Access Mode

## Access mode

#### **Database**

The database which to change the access mode.

#### Mode

The mode to set the database to.

Single user - Single user mode allows only a single user to be connected to the database any one time.

**Restricted user** - Restricted user mode allows only members of db\_owner, dbcreator and sysadmin to be connected to the database, but does not limit the number of connections.

Multi user - Multi user mode allows all users with the appropriate permissions to connect to the database.

## On Pending Transactions...

Determines how to react to pending transactions when the mode is being set to Single or Restricted.

Wait - The action will wait indefinitely until all transactions have been committed or rolled back.

Fail action - The action will fail if any transactions are pending.

Force rollback immediately - Any transactions that are pending will be rolled back immediately.

Force rollback after - Any transactions that are pending will be rolled back after the specified number of seconds.